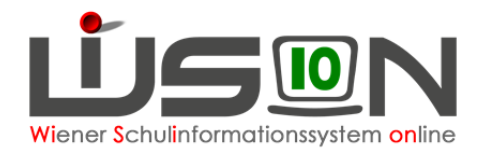

# **Wechsel der Schulstufe**

### **Zielgruppe:**

**Schulleitung** 

#### **Gesetzliche Grundlage:**

Innerhalb der Grundstufe I der Volksschule und der nach dem Lehrplan der Volksschule geführten Sonderschule sowie weiters innerhalb der ersten drei Schulstufen der Allgemeinen Sonderschule sind die Schüler berechtigt, während des Unterrichtsjahres in die nächsthöhere oder nächstniedrigere Schulstufe zu wechseln, wenn dadurch der Lernsituation des Schülers eher entsprochen wird und eine Unter- oder Überforderung in körperlicher oder geistiger Hinsicht nicht zu befürchten ist. Über den Wechsel von Schulstufen während des Unterrichtsjahres hat die Schulkonferenz auf Antrag der Erziehungsberechtigten oder des Klassenlehrers zu entscheiden. Diese Entscheidung ist den Erziehungsberechtigten unverzüglich unter Angabe der Gründe und der Rechtsmittelbelehrung bekanntzugeben.

### **Vorarbeiten in WiSion® :**

Der Beschluss der Schulkonferenz muss VOR dem Arbeitsablauf im G-Buch (Geschäftsbuch) des Kindes angelegt sein.

### **Empfohlener Arbeitsvorgang in WiSion® :**

- 1. Menüpunkt Schüler/innen  $\rightarrow$  Untermenüpunkt Stand aktuell  $\rightarrow$  Einstellung Schüler/innen"
- 2. Auf den Schülernamen filtern, Schülerdatensatz öffnen
- 3. Auf der Registerkarte **G-Buch** des Kindes den entsprechenden Beschluss erfassen **Beschlüsse**

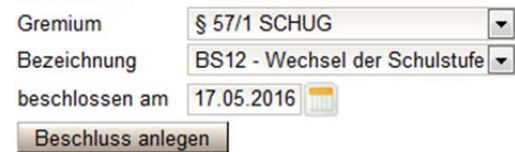

4. Auf der Registerkarte **G-Buch** (oder auf der Registerkarte **Laufb.**) des Kindes den entsprechenden Laufbahneintrag starten.

 $\vert$   $\vert$ 

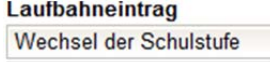

Laufbahneintrag erfassen

- 5. Die Daten zum Laufbahneintrag erfassen
- 6. Gültig ab Datum erfassen

Hinweis: Für das Wirksamwerden des Wechsels der Schulstufe in WiSion wird das Datenfeld "gültig ab" herangezogen. D.h. Mit diesem Datum wird die Schulstufe des Kindes automatisch geändert, egal welches Datum für den Beschluss erfasst wurde.

- 7. Ergebnis bestätigt vählen und Schaltfläche **Speichern** klicken.
- 8. Drucksorte fertigen Schaltfläche **Bescheid freigeben** klicken

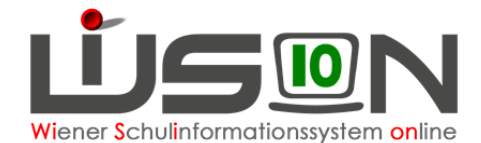

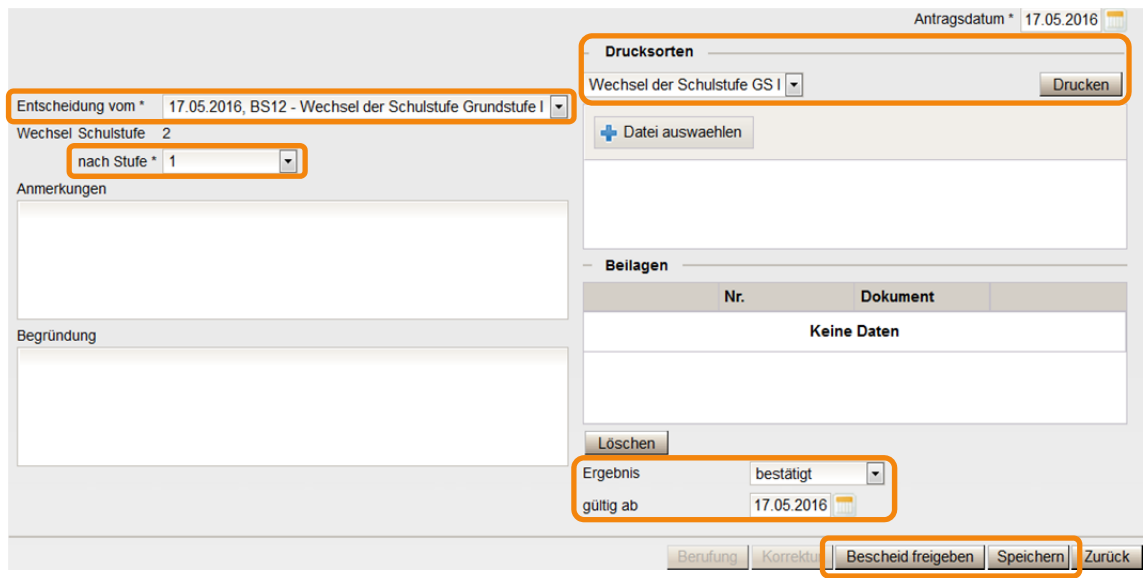

- 9. Auf der Registerkarte **SchulS**. die Schulformenkennzahl kontrollieren/korrigieren.
- 10. Menüpunkt Organisation  $\rightarrow$  Untermenüpunkt Kl./Gr.-Einteilung  $\rightarrow$  Filter anwenden  $\rightarrow$ aktuelle KGE öffnen  $\rightarrow$  das Kind in die neue Klasse "setzen"

#### **Auswirkungen in WiSion® :**

Die Schulstufe des Kindes wird mit gültig-ab-Datum des Laufbahneintrags in WiSion® dem Bescheid entsprechend geändert.

Der Laufbahneintrag "Wechsel der Schulstufe" wird im Geschäftsbuch des Kindes angezeigt und kann dort zur Einsicht geöffnet werden.

Der Bescheid an die Eltern kann über Drucksorten ausgedruckt werden.

## **Hilfesystem WiSion® :**

#### **Zum Erfassen des Beschlusses:**

Anklicken des Hilfe-Symbols auf der Registerkarte "Geschäftsbuch".

#### **Zum Erfassen und Bescheiden der Daten zum Wechsel der Schulstufe:**

Anklicken des Hilfe-Symbols auf der Maske "Wechsel der Schulstufe".

Wechsel der Schulstufe